## Accessing Remote Learning

Open your web browser

Type in **Myfa.org.uk**

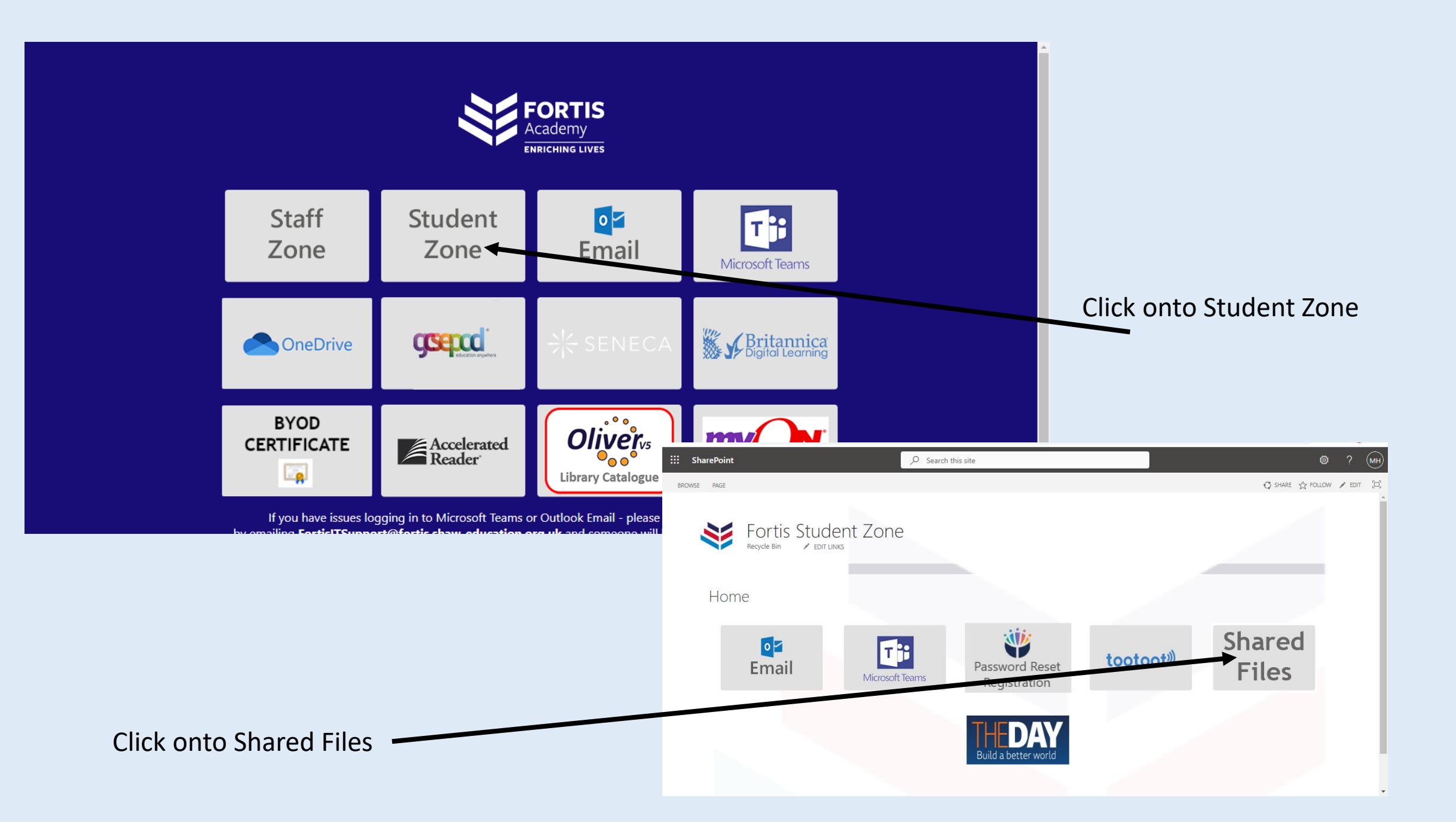

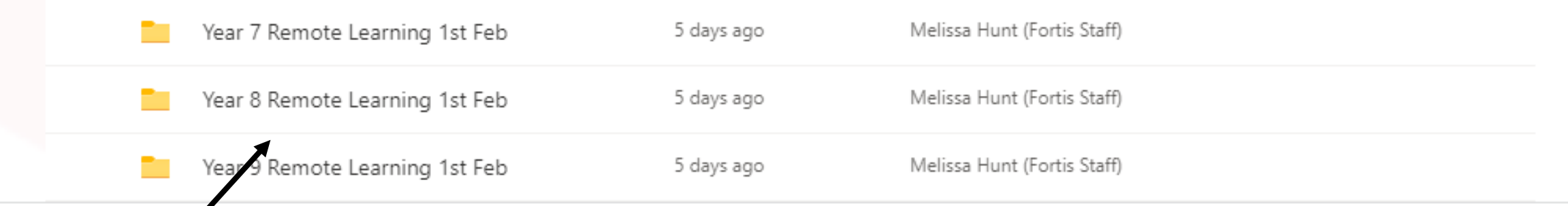

Access your year group and open the folder of the subject you would have on that day. You can also use the time to do reading for pleasure and access the online library.

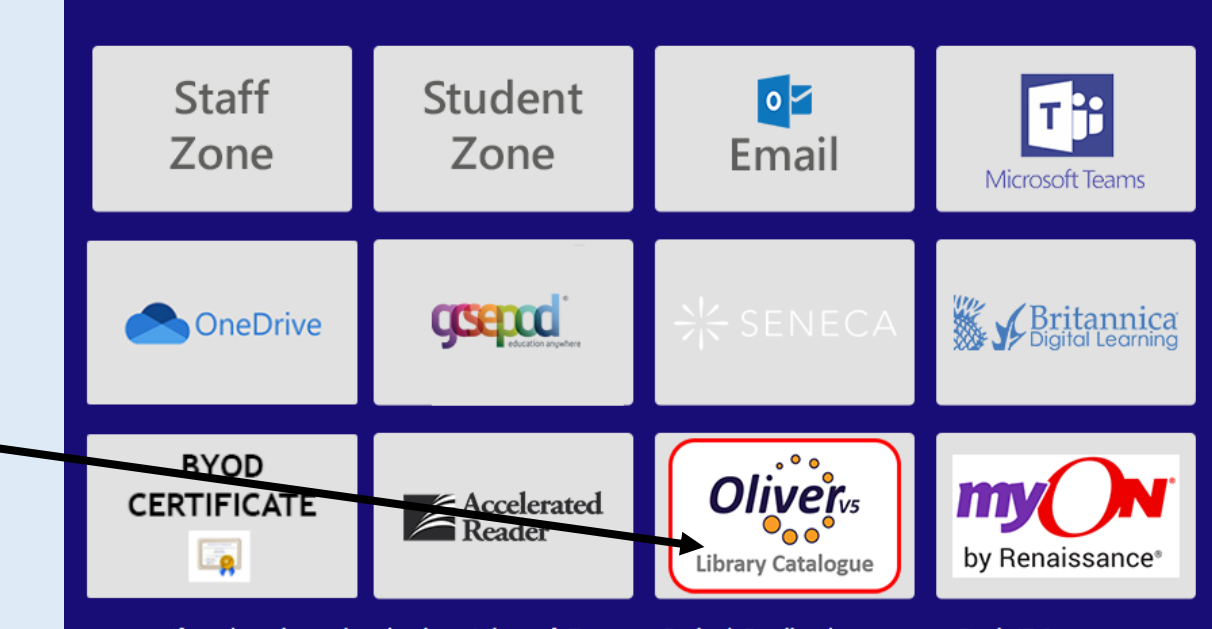

If you have issues logging in to Microsoft Teams or Outlook Email - please contact Fortis IT Support